# Autocad Práctico y 3D Con REVIT

### **JUSTIFICACIÓN**

Con este curso se pretende, no sólo convertir al usuario en un profesional en el uso de AutoCAD, sino también iniciarlo en el uso de uno de los programas con más proyección de futuro para la ingeniería, el Revit.

### **CONTENIDOS**

Unidad 01. Instalación. Repaso de conceptos básicos de AutoCAD Unidad 02. Visualización en AutoCAD Unidad 03. Geometrías rectas de AutoCAD Unidad 04. Geometrías curvas en AutoCAD Unidad 05. Precisión con AutoCAD Unidad 06. Modificación de objetos individuales en AutoCAD Unidad 07. Conceptos básicos e interfaz de usuario de Revit Unidad 08. Emplazamiento y referencias de proyecto en Revit Unidad 09. Modelado básico en Revit Parte 1 Unidad 10. Modificación de grupos de objetos en AutoCAD Unidad 11. Propiedades y capas avanzadas en AutoCAD Unidad 12. Modelado básico en Revit Parte 2 Unidad 13. Los textos, detalles y tablas de planificación en Revit Unidad 14. Normalización de cotas y estilos de acotación en AutoCAD Unidad 15. Notas y etiquetas en AutoCAD Unidad 16. Vistas y planos de un proyecto en Revit Unidad 17. Vistas 3D, render e impresión en Revit Unidad 18. Bloques especiales y referencias externas de AutoCAD<br>Unidad 19. Escalas de anotación, presentaciones y trazado

#### OBJETIVOS

Instalar en ordenador personal versiones de AutoCAD y Revit plenamente operativas y con licencia gratuita

Repasar el entorno de trabajo y los controles de AutoCAD

Usar eficientemente los comandos y opciones de visualización

Crear geometrías rectas

Crear geometrías curvas

Adquirir la máxima precisión para sus proyectos y trabajos con AutoCAD

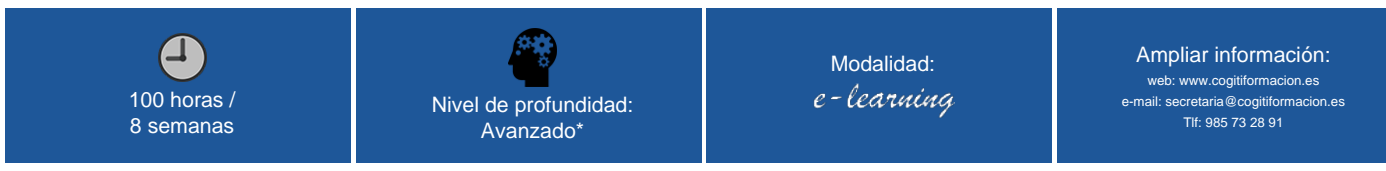

\* Partiendo de la base de que los cursos están dirigidos a un perfil mínimo de Ingeniero

## Modalidad

#### Modalidad e-learning.

El curso se impartirá integralmente vía Internet en la Plataforma de Formación de COGITI (<https://www.cogitiformacion.es>).

# Carga lectiva

100 horas

# Duración

### Fechas

Apertura matrícula Cierre matrícula Comienzo curso Fin de curso

27 de Junio de 2019 24 de Julio de 2019 22 de Julio de 2019 15 de Septiembre de 2019

### Precio

## Reseña del cálculo de precios

#### Precio base: 400€.

A este precio base se le podrán aplicar los siguientes descuentos y/o el incremento por Formación Bonificada (ver más abajo en el apartado "Formación Bonificada"):

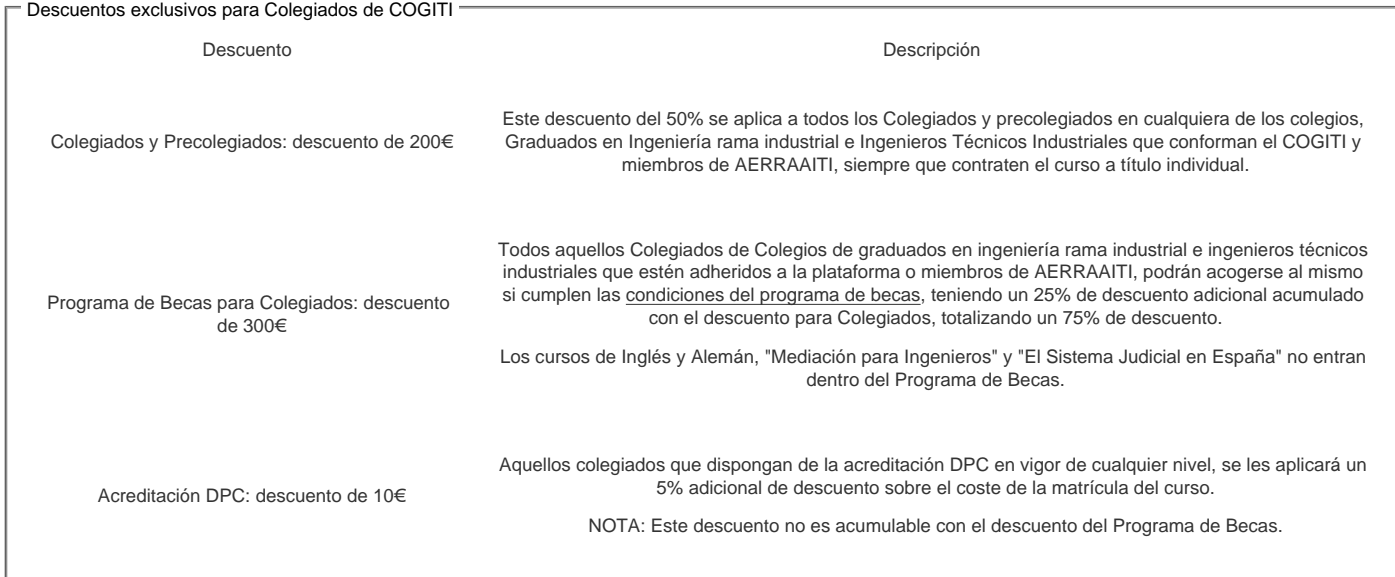

#### Descuentos para empresas

Aquellas empresas que deseen beneficiarse de descuentos para los cursos de sus trabajadores podrán firmar sin coste alguno el convenio de colaboración con [COGITI.](/index.php) Dicho convenio proporciona un descuento de 100€ (25% sobre el precio base) para alumnos de la empresa que no sean Colegiados, y de 200€ (50% sobre el precio base) para los alumnos que sean Colegiados.

Estos descuentos son exclusivos para empleados de empresas y no son compatibles con los descuentos descritos en los apartados anteriores.

Las empresas de la Asociación Tecniberia disfrutan de forma implícita de este convenio. Para consultas sobre este tema diríjase a Tecniberia (tlf. 914 313 760)

#### Descuento para alumnos de entidades con acuerdo con COGITI

Las entidades que tienen acuerdos con COGITI son:

- Colegio de Ingenieros Técnicos Agrícolas (tlf. 913 232 828 913 159 191)
- Colegio de Ingenieros Técnicos de Obras Públicas e Ingenieros Civiles ([CITOPIC](http://www.citopic.es/) tlf. 914 516 920)
- Colegio de Ingenieros Técnicos en Topografía y Geomática [\(COIGT\)](http://www.coigt.com) [\(Contacto](http://www.coigt.com/Ventanilla/VU_Informacion.aspx))
- Colegio Oficial de Ingenieros Químicos de Galicia ([COEQGA](http://www.coeqga.es)) [\(Contacto](http://www.coeqga.es/web/?q=es/contact/xeral))
- Asociación Canaria de Ingenieros de Telecomunicación [\(ACIT](http://acit.es) tlf. 902 107 137)
- [Colegio Oficial de Químicos de Asturias y León](http://www.alquimicos.com/) (tlf. 985 234 742)

Los alumnos pertenecientes a estas entidades se beneficiarán de un descuento sobre el precio general. Para mas información sobre el mismo, consultar con dichas entidades.

#### Formación Bonificada

Si se quisiera realizar el curso usando los créditos que todas las empresas disponen para formación y que gestiona la Fundación Estatal para la Formación en el Empleo (antigua Tripartita) a los precios resultantes de los apartados anteriores se les aplicará un incremento de 100€ independientemente de la entidad a la que se le encomiende la gestión para la bonificación de cara a la Aplicación Informática de la FUNDAE, por las exigencias técnicas y administrativas que exige la formación bonificada (Formación programada por las empresas) y la responsabilidad que tienen las empresas organizadoras e impartidoras, emanada de la ley 30/2015, por la que se regula el Sistema de Formación Profesional para el empleo en el ámbito laboral.

### Mínimo de alumnos

Para que la acción formativa pueda llevarse a cabo se necesitará un número mínimo de 15 alumnos.

La matrícula se cerrará cuando se hayan alcanzado un número de 150 alumnos.

## Nivel de profundidad

### Nivel de profundidad 3

(Partiendo de la base de que todos los cursos están dirigidos a un perfil mínimo de Ingeniero, se valorará el curso que presenta con niveles de 1 a 3 de forma que el 1 significará que el curso es de carácter básico, 2 el curso es de carácter medio y 3 el curso es de carácter avanzado.)

# Perfil de Destinatarios

Ingenieros Técnicos Industriales, Graduados en Ingeniería rama industrial, y en general cualquier Ingeniero.

### **Software**

En la primera semana de la acción formativa se enseñará a través de la plataforma el modo de instalar en un ordenador personal una versión educativa y gratuita plenamente operativa, tanto de AutoCAD, como de Revit.

### [Requisitos del sistema para instalar AutoCAD 2019](https://knowledge.autodesk.com/es/support/autocad/troubleshooting/caas/sfdcarticles/sfdcarticles/ESP/System-requirements-for-AutoCAD-2019-including-Specialized-Toolsets.html)

### [Requisitos del sistema para instalar Revit 2019](https://knowledge.autodesk.com/es/support/revit-products/troubleshooting/caas/sfdcarticles/sfdcarticles/ESP/System-requirements-for-Autodesk-Revit-2019-products.html)

A continuación se proporcionan los requisitos de sistema para AutoCAD 2017 y Revit 2017 en caso de que tuviese esta versión. Las diferencias entre ambas versiones no son impedimiento para el correcto seguimiento del curso y el docente lo tendrá en cuenta cuando sea relevante.

### Requisitos del sistema de AutoCAD 2017

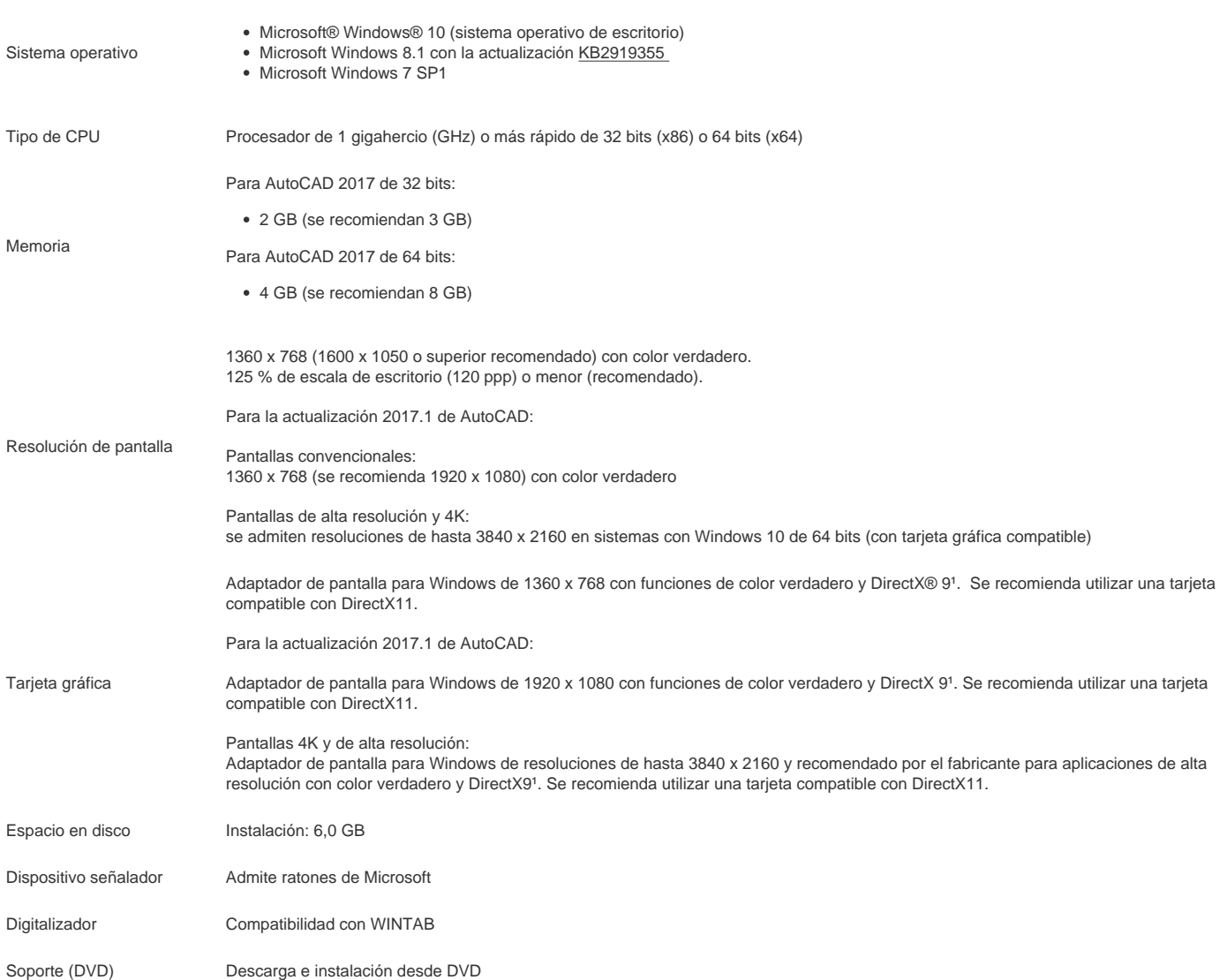

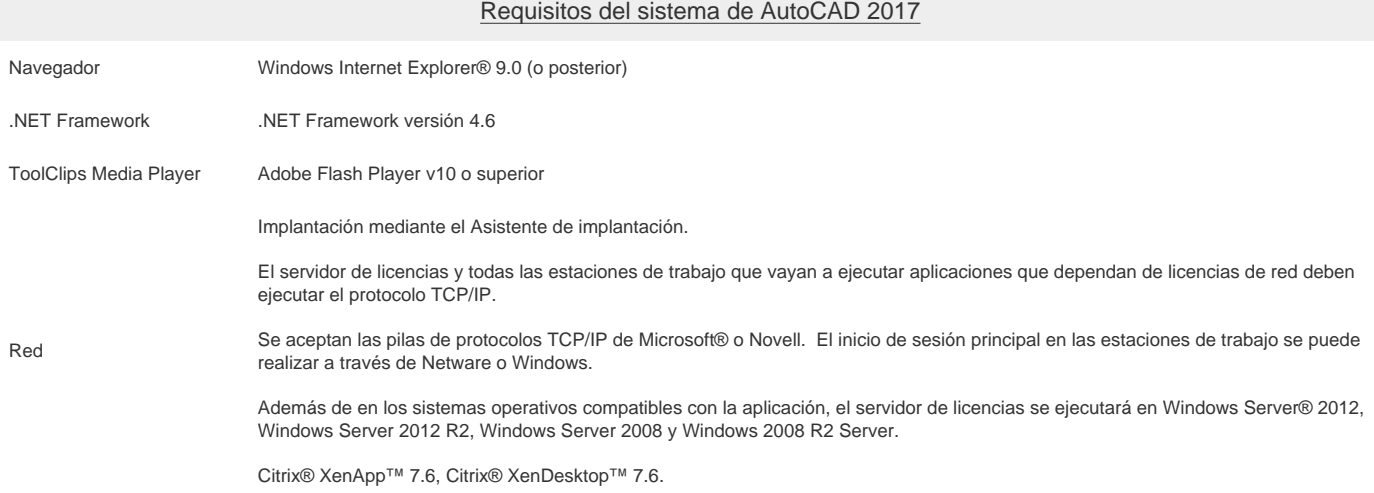

<sup>1</sup> DirectX 9 recomendado por el sistema operativo compatible.

### Requisitos adicionales para grandes conjuntos de datos, nubes de puntos y modelado 3D

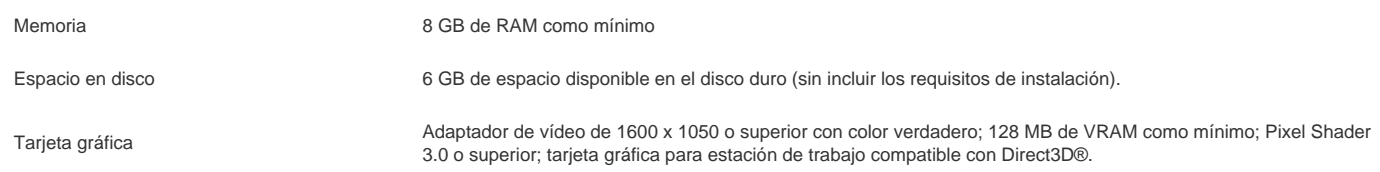

Nota: Es recomendable usar sistemas operativos de 64 bits si se trabaja con grandes conjuntos de datos, nubes de puntos y modelado 3D, y es obligatorio si se utiliza la función Documentación del modelo de AutoCAD. Los sistemas de 32 bits no pueden emplear más de 4GB de RAM.

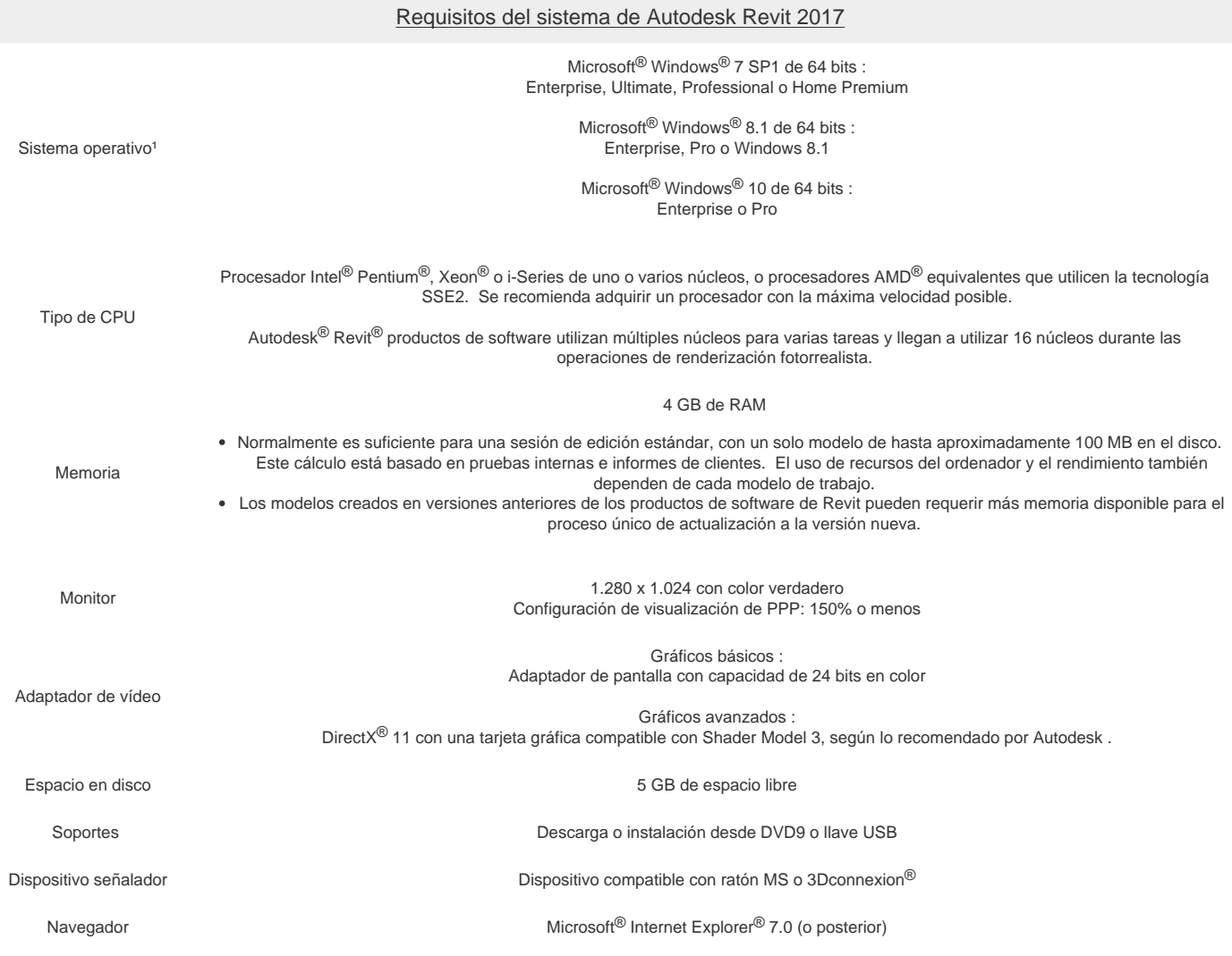

#### Requisitos del sistema de Autodesk Revit 2017

Conexión Conexión a Internet para registro de licencia y descarga de componentes

NOTA: Salvo que se especifique lo contrario, el software de los cursos es compatible con entornos Windows en PC. Consultar para otros sistemas operativos y plataformas.

# Justificación

AutoCAD, inició su andadura a principios de los años ochenta y, durante este tiempo, ha experimentado un continuo cambio y evolución que hace que, incluso para los usuarios que lo han usado durante años, si hace tiempo que no cambian de versión, llegue un momento en que sus conocimientos sobre el programa queden obsoletos ya que se han implementado nuevos comandos y funcionalidades que permiten realizar las mismas tareas de un modo más rápido y eficiente aumentando así la productividad. También puede ocurrir que, al salir al mercado una nueva versión del programa, ciertas herramientas o comandos con las que ya estaba familiarizado, desaparezcan de su antigua ubicación en la interfaz o, simplemente cambien de icono, con lo que se sentirá perdido al acceder a la nueva versión.

En lo que no ha evolucionado sustancialmente AutoCAD es en la parte 3D, quizás porque la casa matriz, Autodesk, está más interesada en vender otro de sus productos más específico para este trabajo, el 3D Studio Max que es "otro mundo", pero más orientado a la estética del resultado que a la precisión… y aquí entra en juego Revit que, sin perder un ápice de la precisión y claridad de AutoCAD, consigue unos resultados 3D espectaculares con un uso sencillo e intuitivo.

Pero es que además Revit es un programa BIM, lo que quiere decir que permite no sólo la creación de una maqueta virtual de la que se obtiene información tradicional de presentación como alzados, plantas y secciones a la misma vez que se trabaja con un modelo 3D, sino que además, asociada a los elementos de dibujo va la información paramétrica incluida a su vez en la base de datos del proyecto.

Esta información pueden ser valores para representar elementos gráficos como muros, carpinterías, suelos, cubiertas, etc. o bien listados de carpinterías, muros, superficies, etc. Cuando se realiza una modificación en un elemento desde una vista de las vistas, automáticamente afectará a la base de datos del proyecto y, por lo tanto, será reflejada en todos los planos y modelo 3D donde sea visto este elemento en tiempo real.

Todos los planos y vistas son del mismo modelo arquitectónico y son fiel reflejo del elemento diseñado, siendo imposible la incoherencia entre planos, ya que son diferentes vistas del mismo obieto arquitectónico

Con este manual se pretende, no sólo convertir al usuario en un profesional en el uso de AutoCAD, sino también iniciarlo en el uso de uno de los programas con más proyección de futuro para la ingeniería, el Revit.

No sólo es válido para los usuarios que ya los conocen y quieren perfeccionarse, sino también para aquellos que empiezan a trabajar por primera vez con alguno de ellos y desean obtener su máximo rendimiento.

# **Objetivos**

- Instalar en ordenador personal versiones de AutoCAD y Revit plenamente operativas y con licencia gratuita
- Repasar el entorno de trabajo y los controles de AutoCAD
- Usar eficientemente los comandos y opciones de visualización de AutoCAD
- Crear geometrías rectas en AutoCAD Crear geometrías curvas en AutoCAD
- Adquirir la máxima precisión para sus proyectos y trabajos con AutoCAD
- Editar objetos de dibujo, uno a uno en AutoCAD
- Entender el concepto BIM y conocer el entorno de Revit y sus controles básicos
- Referenciar el proyecto en un emplazamiento en Revit
- Editar grupos de objetos de dibujo en AutoCAD
- Controlar el aspecto y el comportamiento de los objetos y organizar el dibujo en AutoCAD
- Personalizar las cotas para adaptarlas a unas normas de dibujo en AutoCAD
- Personalizar textos, etiquetas, tablas y sus estilos en AutoCAD
- Crear los elementos propios del modelo constructivo en Revit
- Documentar el proyecto con anotaciones, etiquetas, áreas, detalles constructivos y tablas de planificación de materiales en Revit
- Crear e insertar objetos repetitivos y referencias a otros dibujos en AutoCAD
- Imprimir sus diseños en diferentes formatos y escalas con fidelidad al modelo en AutoCAD
- Gestionar e insertar distintas vistas del modelo en Revit
- Crear vistas en perspectiva, fotorealísticas y exportables en Revit

## **Docente**

#### D. Joaquín Trinidad Merino:

#### Ingeniero Técnico Industrial

Formación acreditada como "Tutor de teleformación" y en "Metodología didáctica" homologada por el Servicio Extremeño Público de Empleo.

#### Freelance:

- Colaborador habitual de EXTELA soluciones formativas S.L.
- Autor de contenidos técnicos

Servicio Extremeño Público de Empleo SEXPE:

- Experto docente de múltiples cursos de Diseño Asistido Por Ordenador Autocad y Revit
- Experto docente de múltiples cursos de Cálculo de estructuras Planas y espaciales de acero CYPE

## Contenido

Unidad 01. Instalación. Repaso de conceptos básicos de AutoCAD

- Unidad 02. Visualización en AutoCAD
- Unidad 03. Geometrías rectas de AutoCAD
- Unidad 04. Geometrías curvas en AutoCAD
- Unidad 05. Precisión con AutoCAD
- Unidad 06. Modificación de objetos individuales en AutoCAD Unidad 07. Conceptos básicos e interfaz de usuario de Revit
- Unidad 08. Emplazamiento y referencias de proyecto en Revit
- Unidad 09. Modelado básico en Revit Parte 1
- Unidad 10. Modificación de grupos de objetos en AutoCAD
- Unidad 11. Propiedades y capas avanzadas en AutoCAD
- Unidad 12. Modelado básico en Revit Parte 2
- Unidad 13. Los textos, detalles y tablas de planificación en Revit
- Unidad 14. Normalización de cotas y estilos de acotación en AutoCAD
- Unidad 15. Notas y etiquetas en AutoCAD
- Unidad 16. Vistas y planos de un proyecto en Revit
- Unidad 17. Vistas 3D, render e impresión en Revit
- Unidad 18. Bloques especiales y referencias externas de AutoCAD
- Unidad 19. Escalas de anotación, presentaciones y trazado

### **Desarrollo**

El curso se desarrollará en el campus virtual de la plataforma de formación e-learning de COGITI. (campusvirtual.cogitiformacion.es)

El día de inicio del curso los alumnos que hayan formalizado la prematrícula en la plataforma (www.cogitiformacion.es) y hayan hecho efectivo el pago de la misma (bien por pasarela de pago, con tarjeta, directamente en el momento de la matriculación o bien por transferencia o ingreso bancario en el número de cuenta que se indica en la misma), podrán acceder al curso por medio de la plataforma, con las claves que utilizaron para registrarse como usuarios. Desde su perfil en "Mis Matrículas" podrán ver el enlace de acceso al curso.

Al ser la formación e-learning, los alumnos seguirán los distintos temas que se proponen en el curso al ritmo que ellos puedan, y en las horas que mejor se adapten a su horario.

NO se exigirá a los alumnos que estén las horas lectivas propuestas para el curso, aunque el número de horas lectivas indicado en cada curso es el recomendable para alcanzar los objetivos del curso y la adquisición de los conocimientos previstos, cada alumno va siguiendo a su ritmo los contenidos, de igual forma NO se cortará el acceso a la plataforma a aquellos alumnos que superen las horas propuestas para el curso. Sí se tendrá en cuenta que el alumno haya visto todos los contenidos o al menos la gran mayoría (más del 75 %) de los mismos durante el periodo que dura el curso, así como realizado con éxito las tareas o ejercicios, trabajos que se le vayan proponiendo durante el curso.

El alumno, además de ir estudiando los contenidos de los distintos temas, podrá participar en el foro del curso dejando sus dudas o sugerencias o intercambiando opiniones técnicas con otros alumnos, así como respondiendo aquellas que hayan dejado otros compañeros. Asimismo podrá hacer las consultas que estime oportunas al tutor del curso para que se las responda a través de la herramienta de mensajería que posee la plataforma y preferentemente en el mismo foro. Recomendamos encarecidamente el uso del foro por parte de todos los alumnos.

Para la obtención del certificado de aprovechamiento del curso el alumno tendrá que superar los objetivos mínimos marcados por el docente (superación de cuestionarios de evaluación, casos prácticos, participación, etc…).

De igual forma, los alumnos, deberán realizar la encuesta de satisfacción que nos ayudará en la mejora de la calidad de las acciones formativas que proponemos en la plataforma de formación. La encuesta estará accesible en el apartado "Mis matrículas" en la plataforma, a partir de la finalización del curso.

### **Matrícula**

Para ampliar información mandar mail a [secretaria@cogitiformacion.es](mailto:secretaria@cogitiformacion.es) o llamando por teléfono al número 985 73 28 91.

# Formación Bonificada

La formación bonificada está dirigida a trabajadores de empresas que estén contratados por cuenta ajena, es decir, trabajadores de empresas que, en el momento del comienzo de la acción formativa, coticen a la Seguridad Social por el Régimen General.

Están excluidos los autónomos, los funcionarios y el personal laboral al servicio de las Administraciones públicas.

Para beneficiarse de la Formación bonificada la empresa tiene que encontrarse al corriente en el cumplimiento de sus obligaciones tributarias y de la Seguridad Social.

Para aclarar cualquier duda relacionada con nuestros cursos o sobre la bonificación de la FUNDAE, pueden dirigirse a la página web de la plataforma FORMACIÓN BONIFICADA donde podrán ver la información de una manera mas detallada, así como descargarse los documentos necesarios para la obtención de esta bonificación.

También pueden ponerse en contacto con nosotros, en el teléfono 985 73 28 91 o en la dirección de correo electrónico [secretaria@cogitiformacion.es.](mailto:secretaria@cogitiformacion.es)